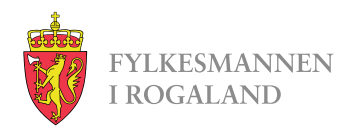

# **Tips til fakturering**

Conta faktura

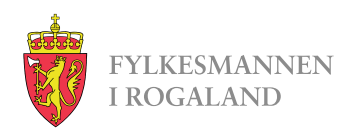

# **Conta Faktura**

Dere står fritt til å bruke hvilken fakturaløsning dere ønsker, så lenge faktura kan sendes som EHF -faktura.

Vi har valgt å bruke Conta Faktura i veiledningen, da det var gratis å bruke på tidspunktet vi laget veiledningen.

Det meste som står her kan gjøres i andre fakturaløsninger også, men fremgangsmåten kan være litt forskjellig.

Link til Conta Faktura: [www.conta](http://www.conta-faktura.no/) -faktura.no

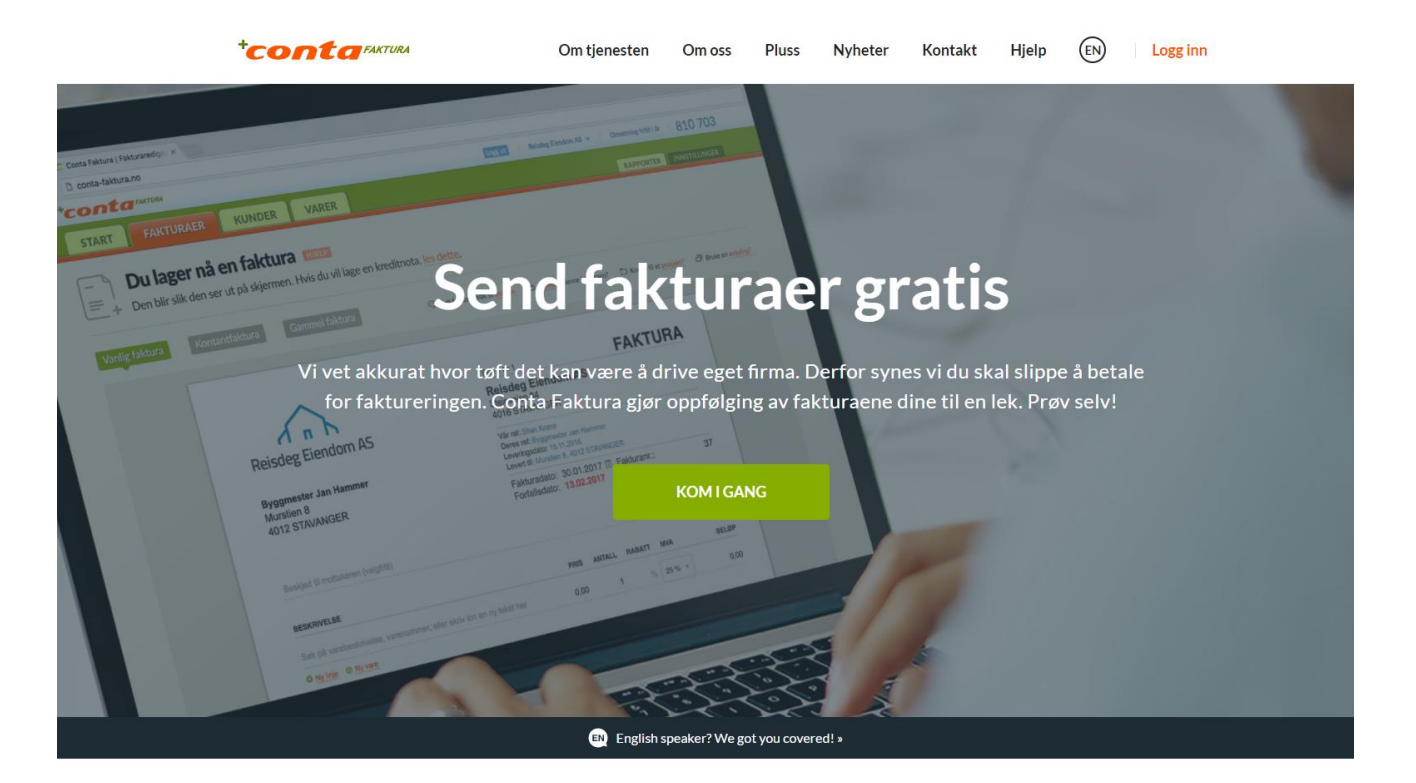

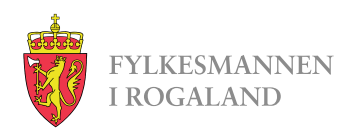

#### **Startsiden**

Startsiden er ganske selvforklarende, men her er litt tips til hva dere kan gjøre allerede nå for å forberede faktureringen.

I fanen KUNDER kan dere legge inn Fylkesmannen i Rogaland som fast kunde.

I fanen VARER kan dere legge inn vergemålene hvor dere har fått vedtak med fakturering.

I fanen FAKTURAER finner dere igjen sendte faktura og lagrede kladder som dere kan jobbe videre på.

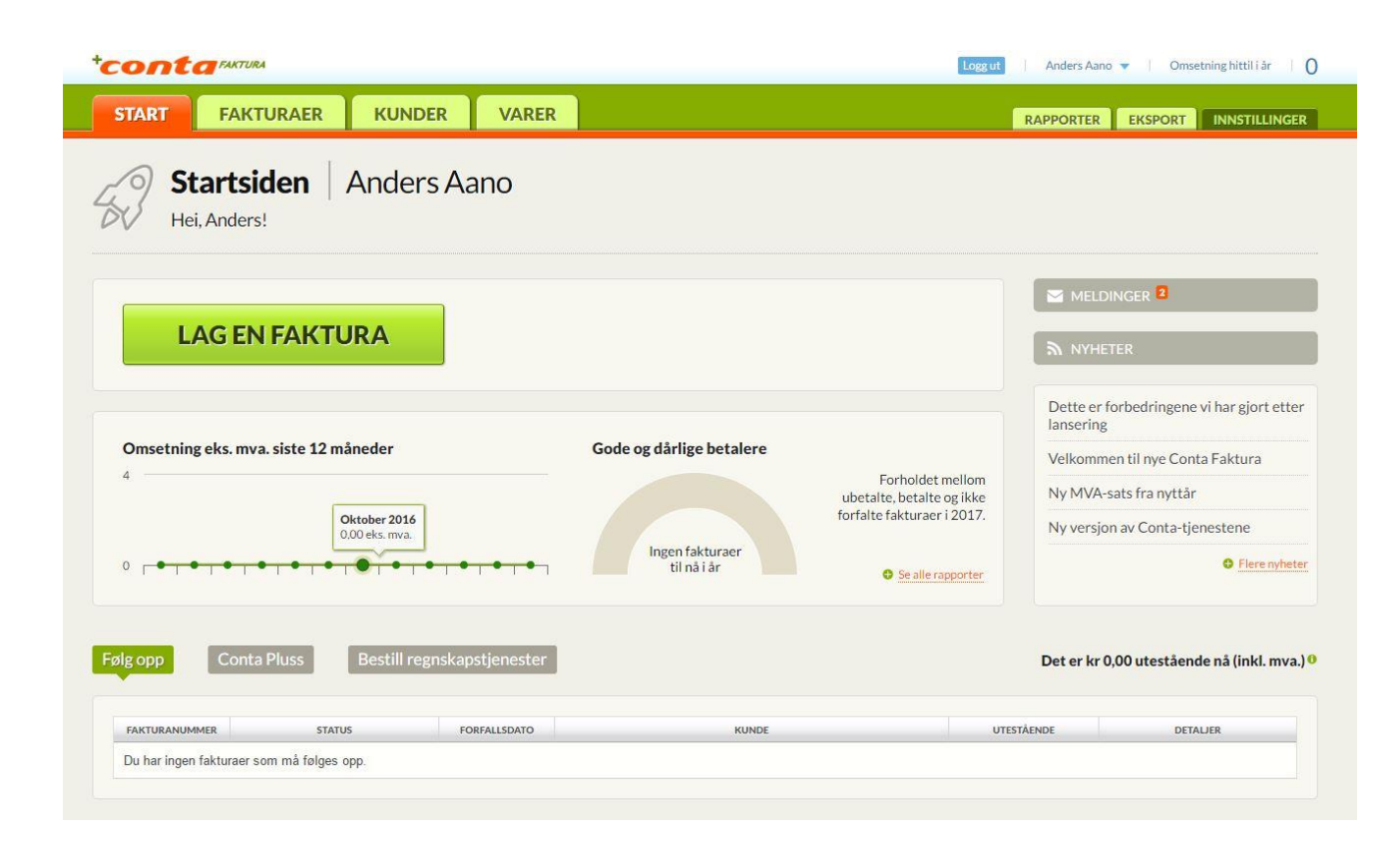

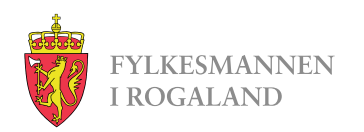

### **Kunder**

Her er listen over alle mottakere.

Trykk på Ny kunde, og i vinduet som kommer opp skriver dere «Fylkesmannen i Rogaland». Feltet vil lete gjennom registrerte mottakere for dere, slik at all annen nødvendig informasjon kommer frem av seg selv.

Trykk så Videre og Opprett.

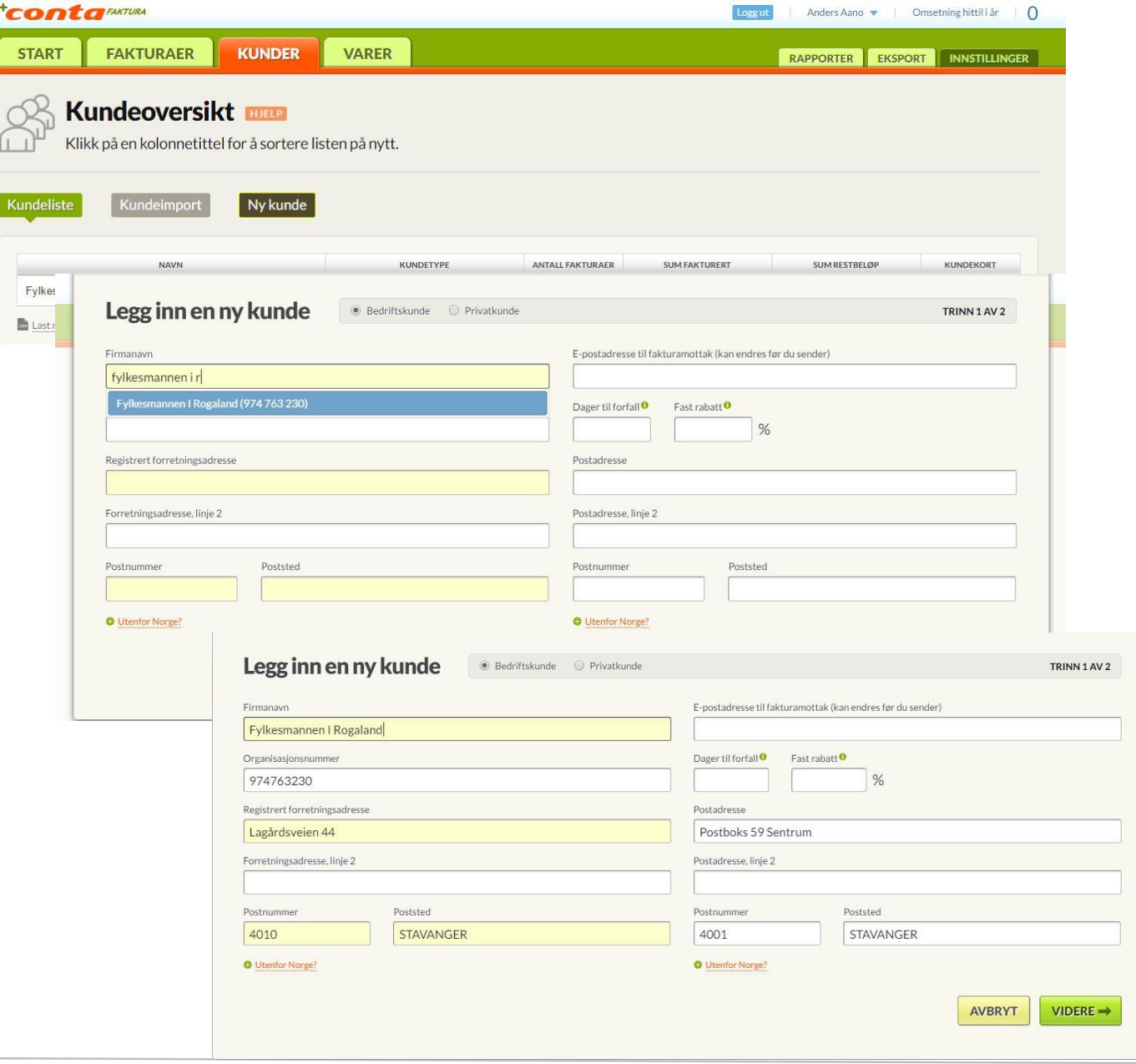

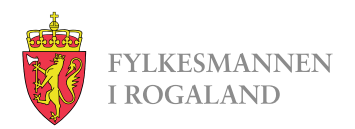

# **Varer og tjenester**

Her kan dere legge inn alt dere har krav på. I bildet dere får opp skriver dere kostnadstype, og gjerne «setteverge» i feltet for Beskrivelse for å skille dem fra resten.

 $ST<sub>o</sub>$ 

Vare

Ki  $P_i$ Bo Ko

 $\blacksquare$ 

I valg av inntektstype skal det stå «Salgsinntekter».

Varenummer kan stå tomt for vår del.

Merverdiavgift skal være «0% Unntatt».

I feltet for Kroner legger dere inn 400 for timer, og 4,1 for kilometer.

Dersom dere legger inn Parkering, Kollektivtransport osv. som har variable kostnader, kan dere la feltet for Kroner stå tomt. Dette fylles da inn på hver enkelt faktura.

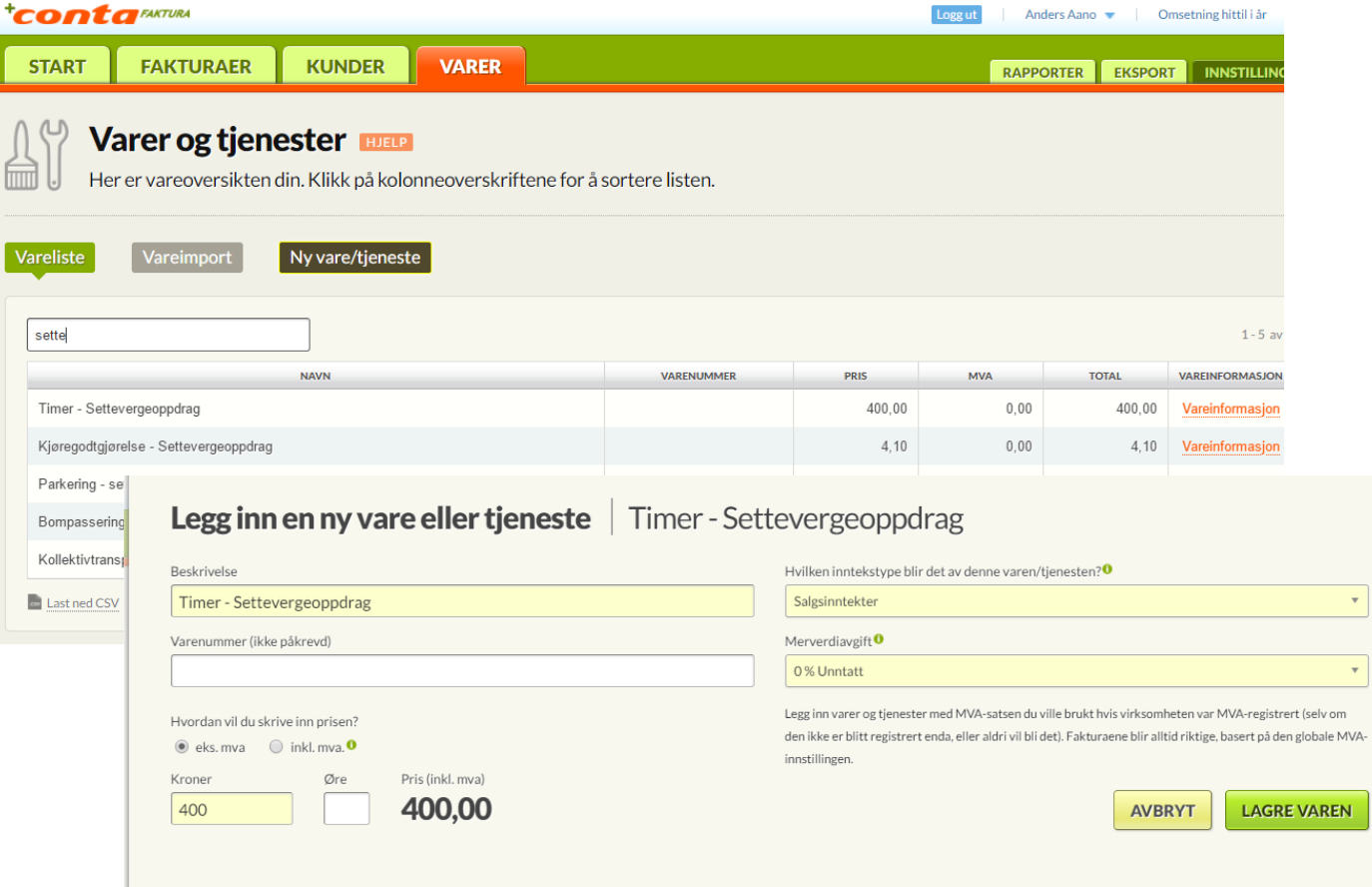

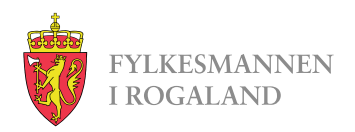

#### **Fakturaer**

Her er oversikt over sendte fakturaer og kladder.

Man kan også opprette ny faktura herfra ved å trykke på Lag en faktura.

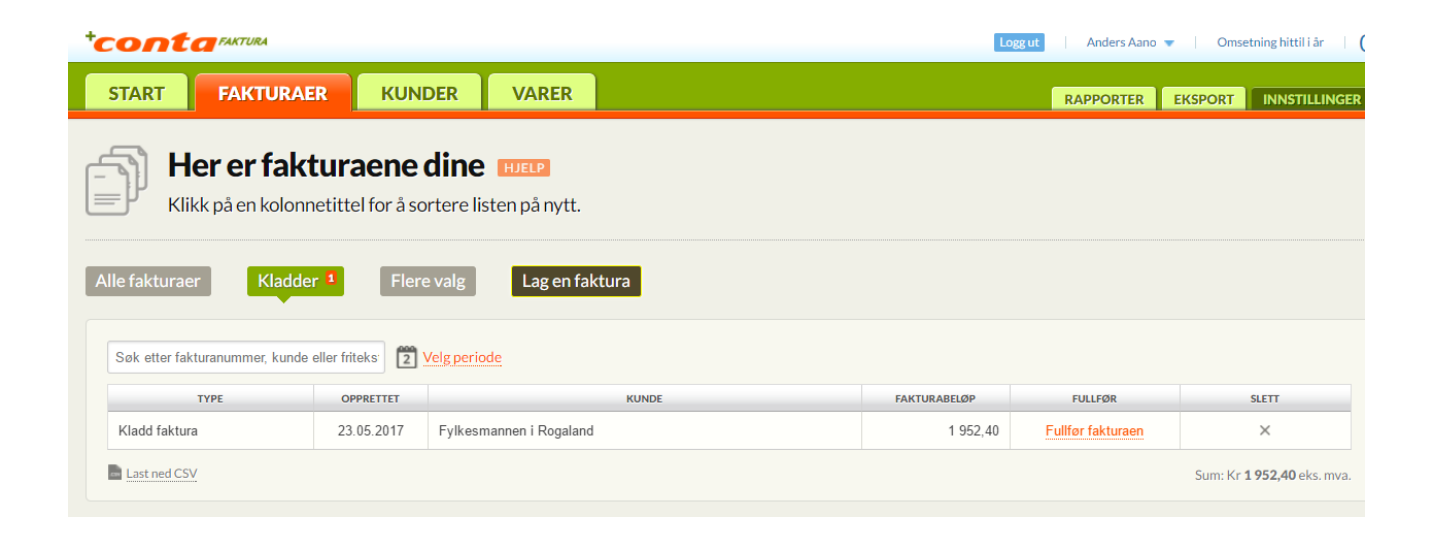

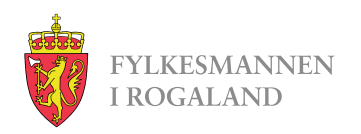

# **Ny faktura**

Feltene vi må ha:

- Søk etter en eksisterende kunde
	- Her skriver dere «Fylkesmannen i Rogaland». Da vil Fylkesmannen komme opp som et valg i en liste, og adresse vil legges inn
- **OBS: Legg til deres referanse** :
	- Legg inn «**2150MOOL**», og hak av «lagre som kontaktperson på kunden» før dere trykker lagre.
- Beskjed til mottakeren:
	- Legg inn:
		- SaksID
		- "settevergeoppdrag"
		- dato for oppdraget
- Under beskrivelse:
	- En linje for hver utgift/krav. Når dere begynner å skrive her får dere opp hele listen over varer og tjenester dere har lagt inn tidligere, og kan klikke for å velge hvilke som skal legges inn.
	- Må legge inn pris på Parkering og andre variable kostnader, mens timer og kilometer vil komme med prisen dere satt i Varelisten .

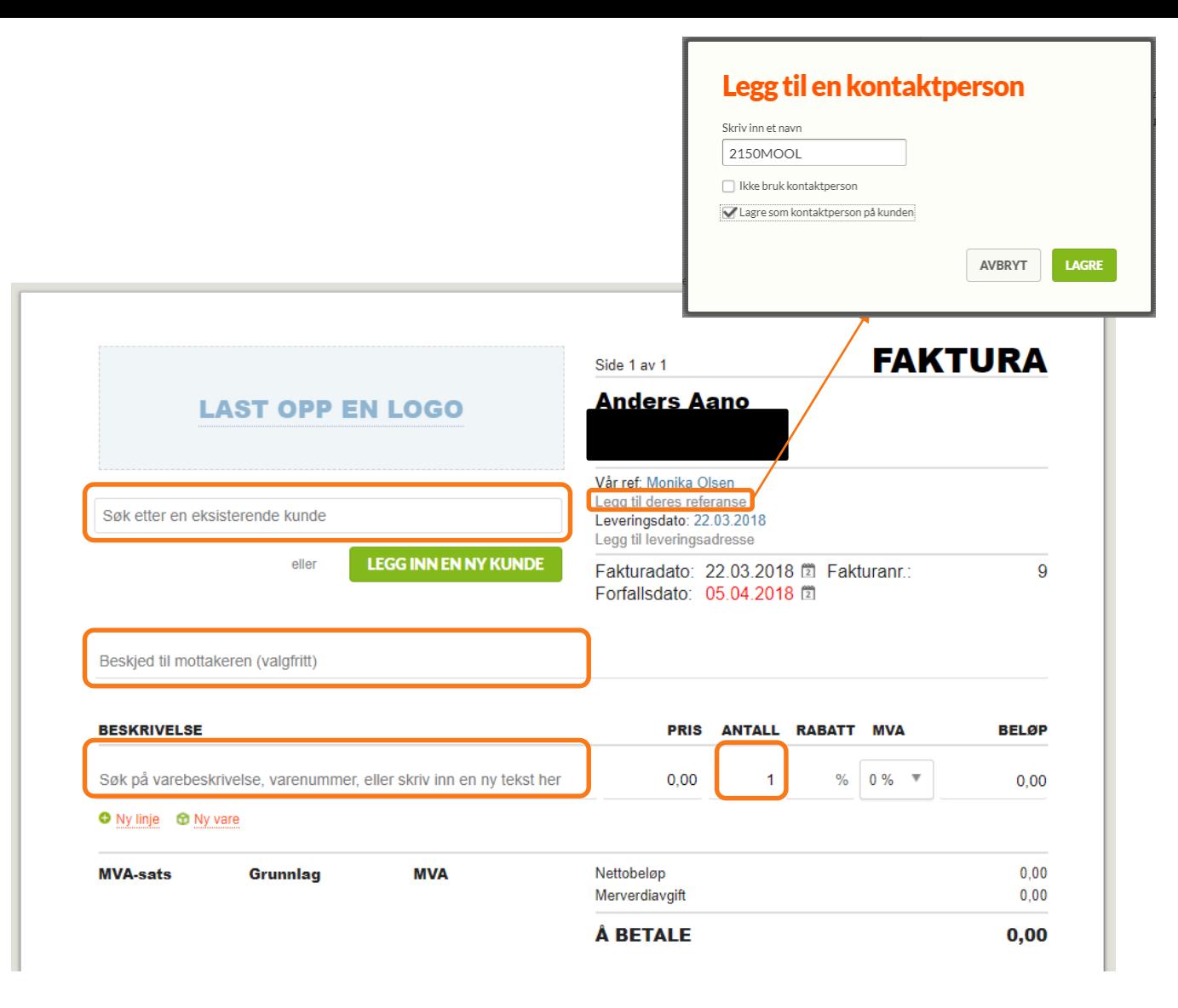

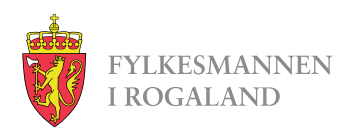

# **Ny faktura forts.**

I eksempelfakturaen til høyre ligger det nå inne:

- 1. Mottaker her Fylkesmannen i Rogaland
- 2. Deres ref: **2150MOOL**
- 3. SaksID, «Settevergeoppdrag», og dato oppdraget ble gjennomført
- 4. En linjer for hver utgift
	- NB: Husk «fra-til» i feltet for kjøregodtgjørelse.
- 5. Pris per linje
	- 1. Timer og km ligger med fast sats
	- 2. I resten av linjene må det legges inn pris etter faktisk kostnad.
- 6. Antall timer, kilometer, osv.

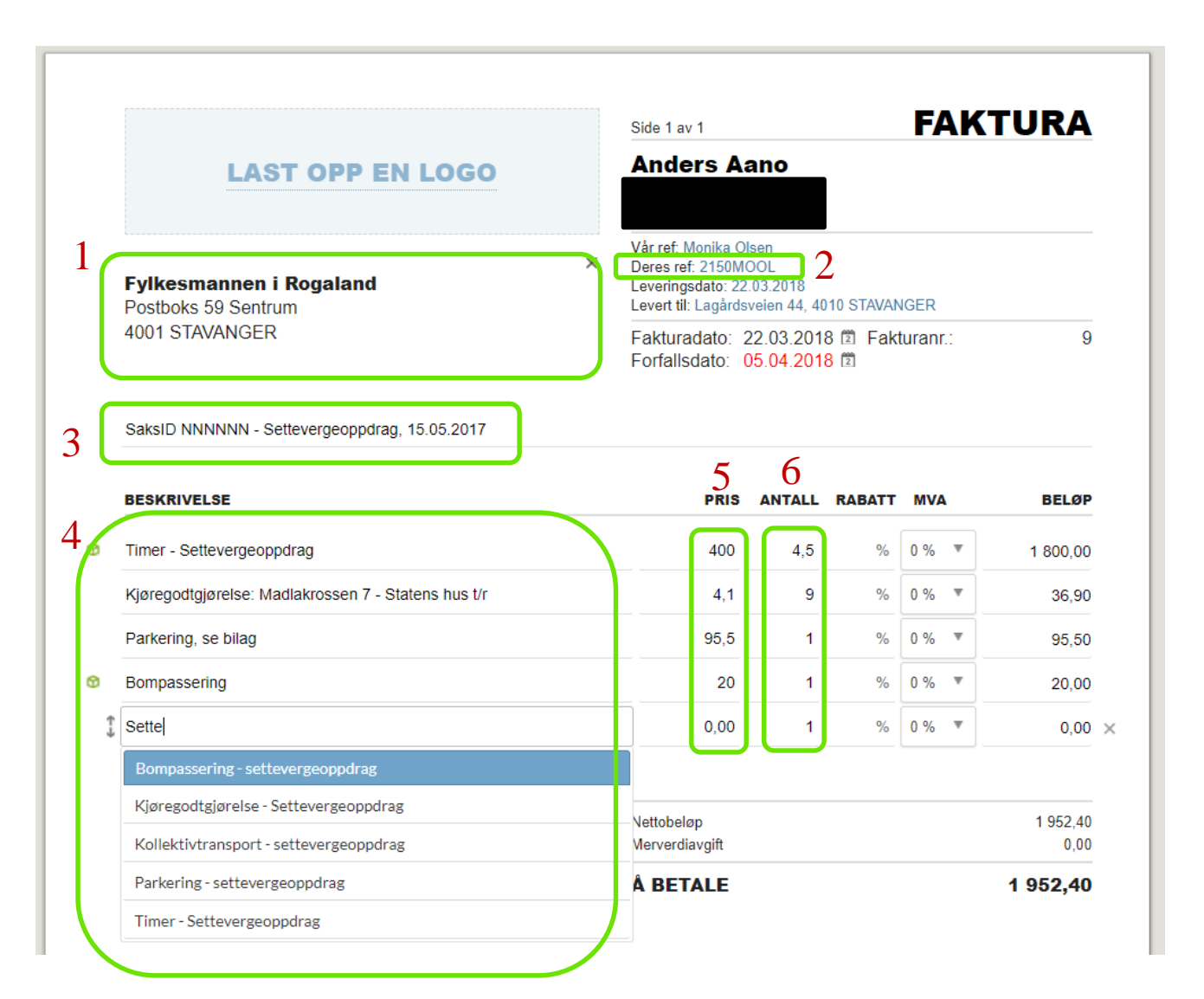

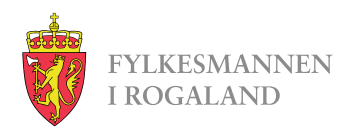

### **Ny faktura forts.**

I bunn av fakturaen er det 3 knapper som på bildet til høyre.

Ved å trykke Lagre kladd vil fakturaen lagres, og man kan hente den opp ved en senere anledning i fanen Fakturaer.

Pass på å velge **Send som EHF** i toppen

Bilag kan legges til ved å trykke på «Last opp et vedlegg».

Når vedleggene er lastet opp, og faktura er klar, trykker dere «SEND FAKTURAEN».

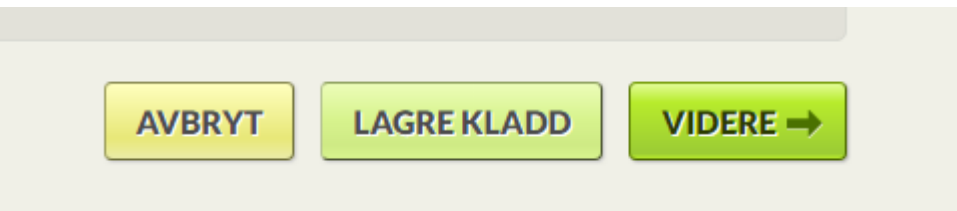

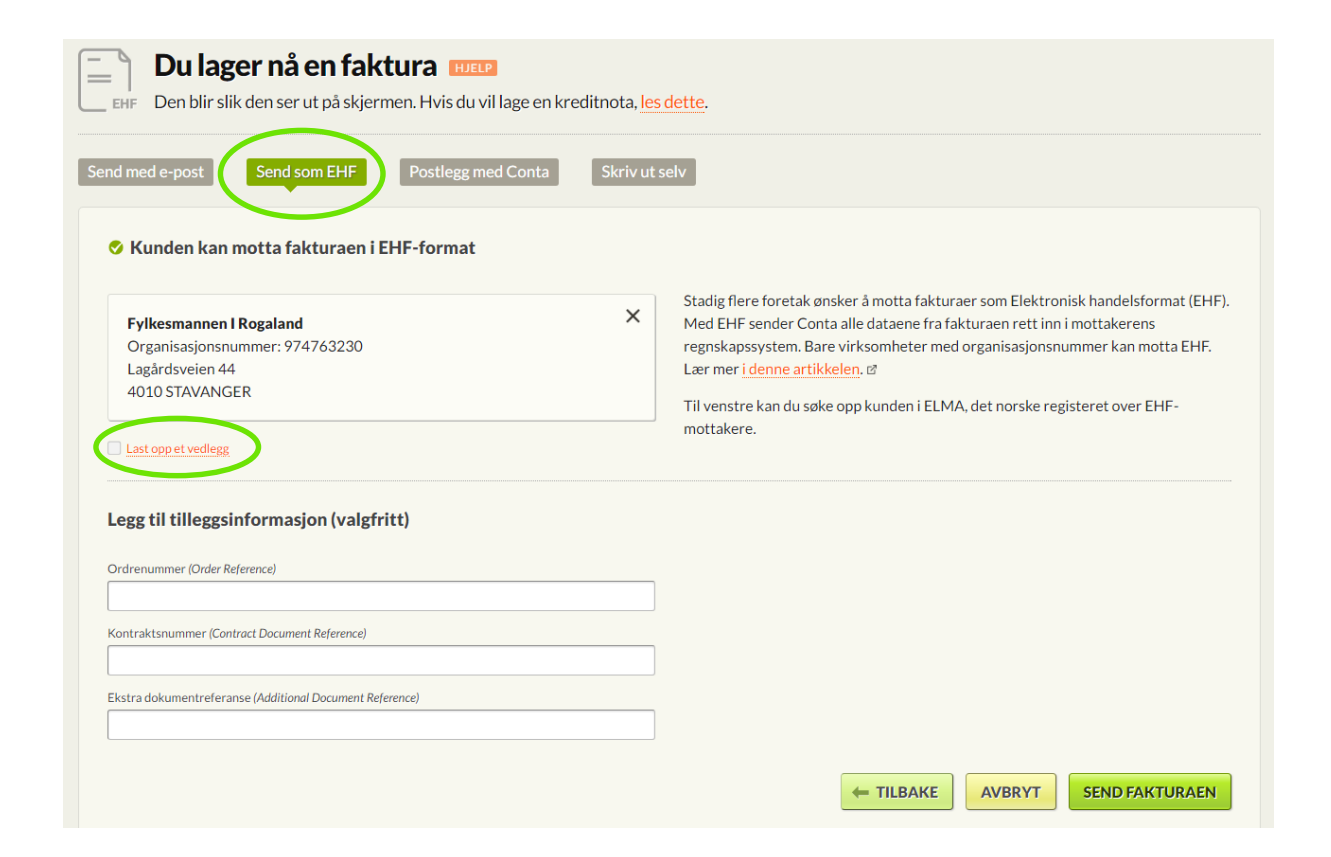

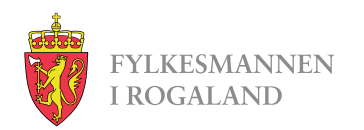

# **Kjøpe fakturapakker**

- Conta-faktura er dessverre ikke gratis lenger. En og en faktura koster kr 9, - per stykk, men du kan kjøpe pakker til rabattert pris.
- For å kjøpe fakturapakker starter du med å trykke på «innstillinger» i høyre hjørnet. Velg så «mer», «Conta Kreditt» og til slutt «Kjøp Conta -kreditt».
- Fra menyen velger dere antall **EHF faktura** dere ønsker.
- Fakturaene dere kjøper er gyldige i 24 måneder fra kjøpsdato.

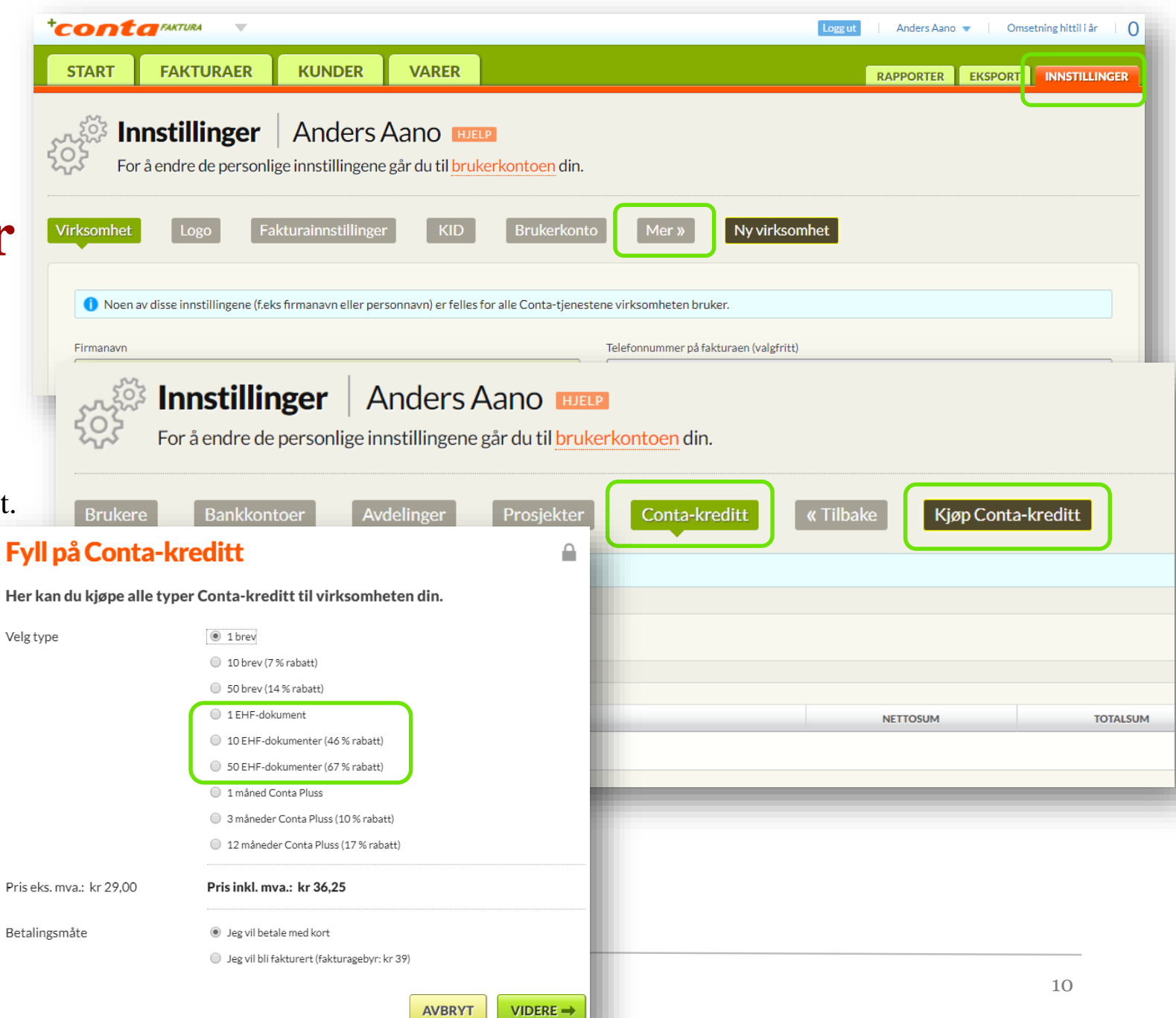

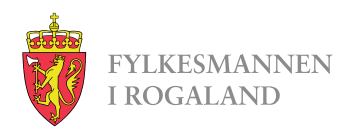

### **Løsninger som sender EHF-faktura**

• ERP-systemer som kan sende EHF-faktura:

https://www.anskaffelser.no/verktoy/erp-leverandorer

• Web-portaler som kan sende EHF-faktura:

https://www.anskaffelser.no/verktoy/fakturasystemer-som-kan-levere-elektronisk-handelsformat-ehf

Dere står fritt til å velge løsning selv. Kravet er at faktura sendes som EHF-faktura.

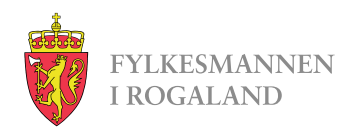

### **Noe dere lurer på?**

Ta kontakt!

Monika Olsen

[fmromoo@fylkesmannen.no](mailto:fmroaaa@fylkesmannen.no)